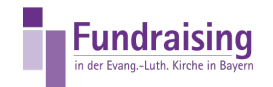

# KIDSpende: Projektausgaben Erfassen und Auswerten

Stefan Kern Kompetenzzentrum Fundraising der ELKB

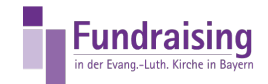

# INHALT

[Projektausgaben](#page-2-0) erfassen Ausgabe Übersicht von Projekt Ein-und [Ausgaben](#page-8-0) [Projektsaldenliste](#page-13-0) Detailiert [Projektsalden](#page-14-0) mehrere Projekte

<span id="page-2-0"></span>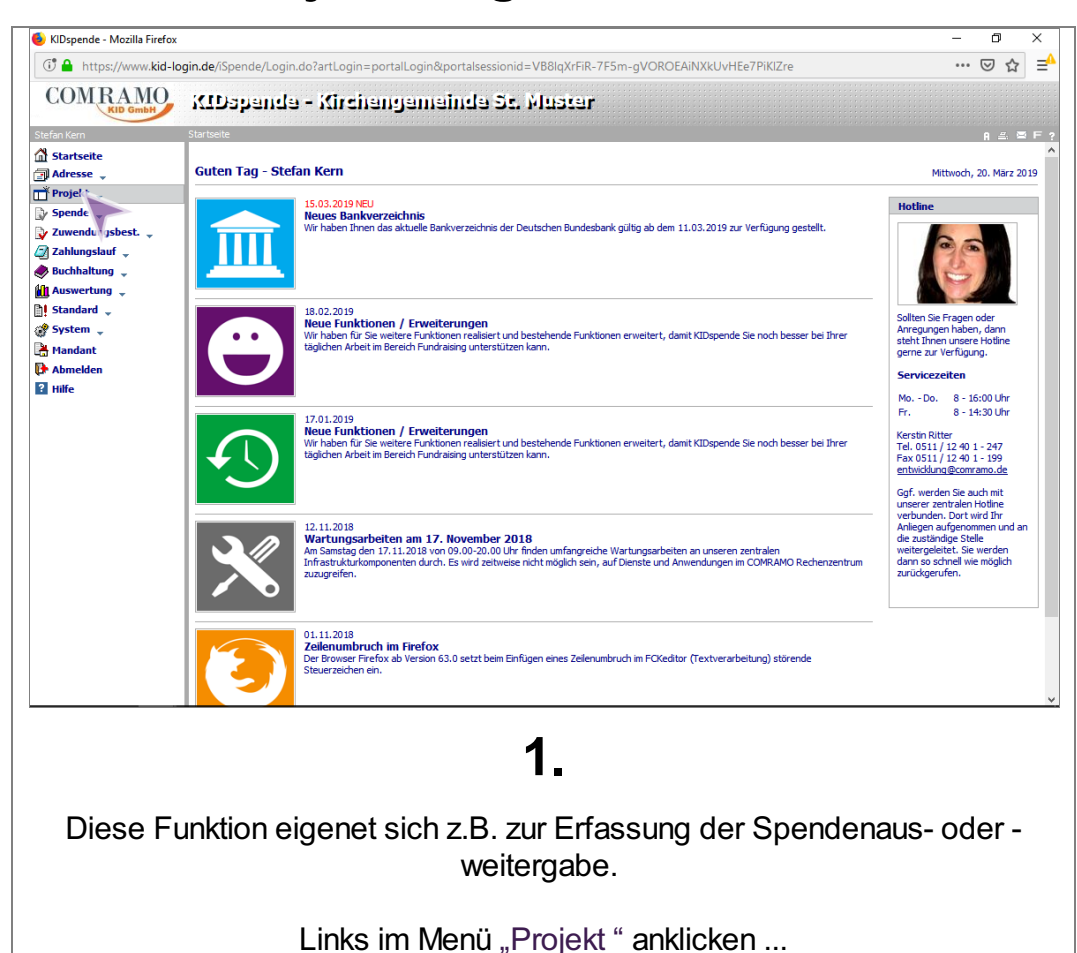

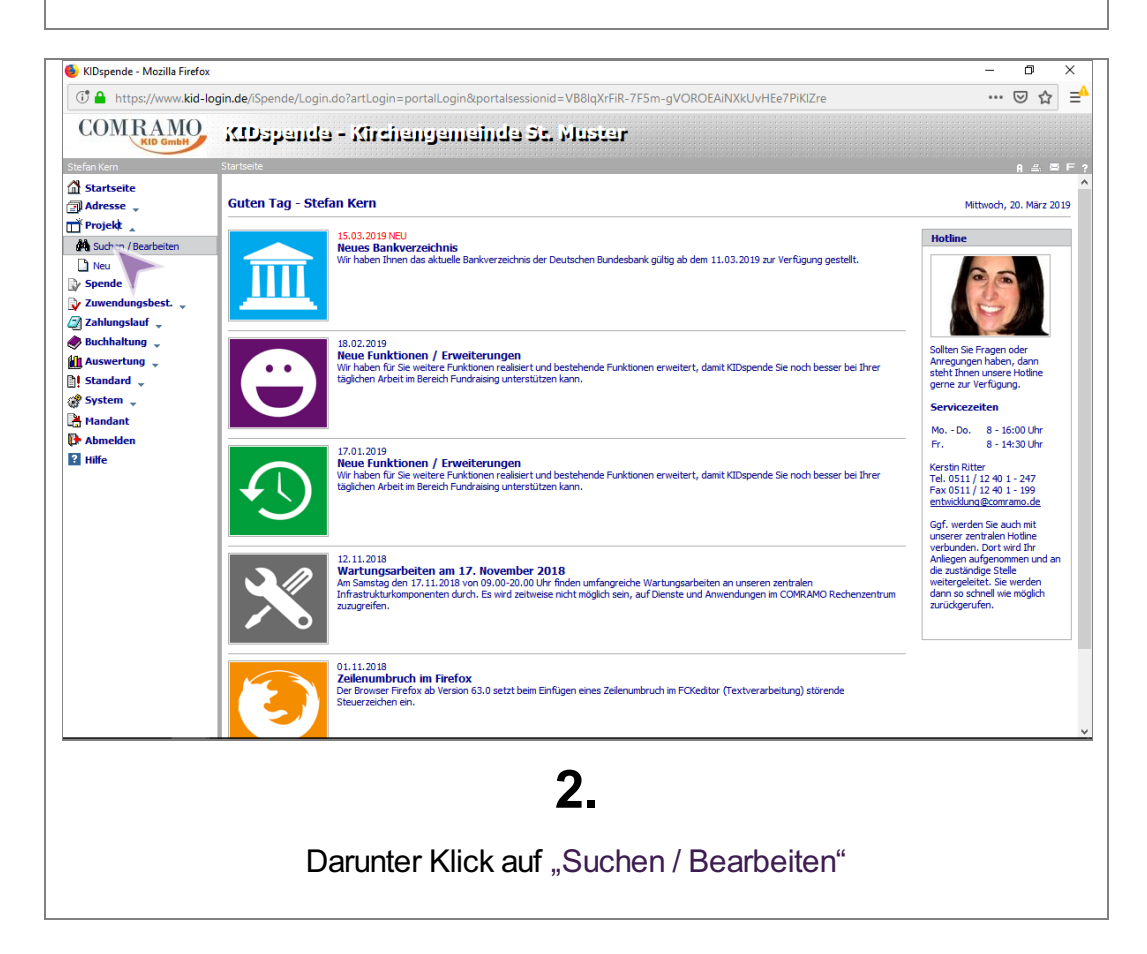

## Projektausgaben erfassen

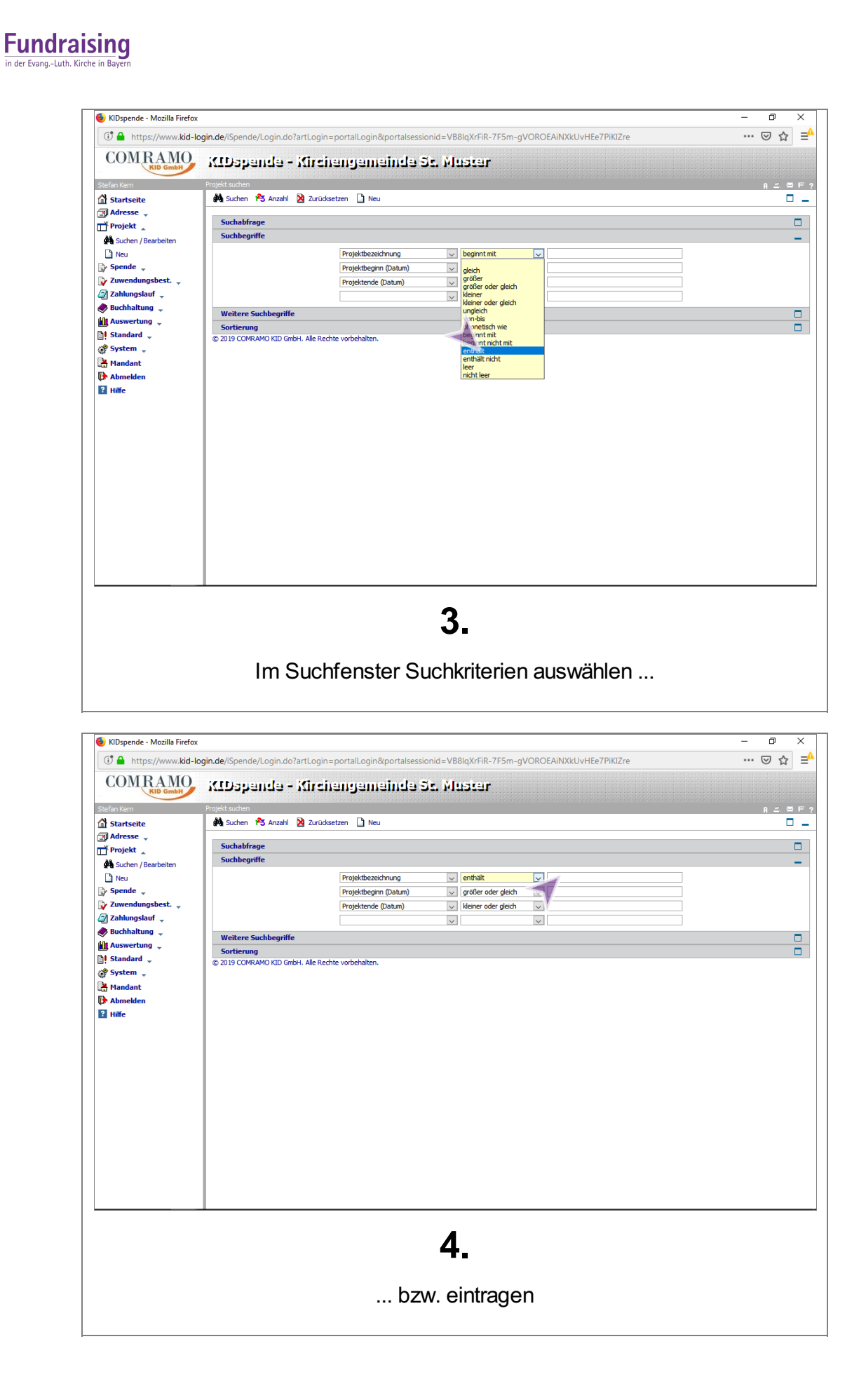

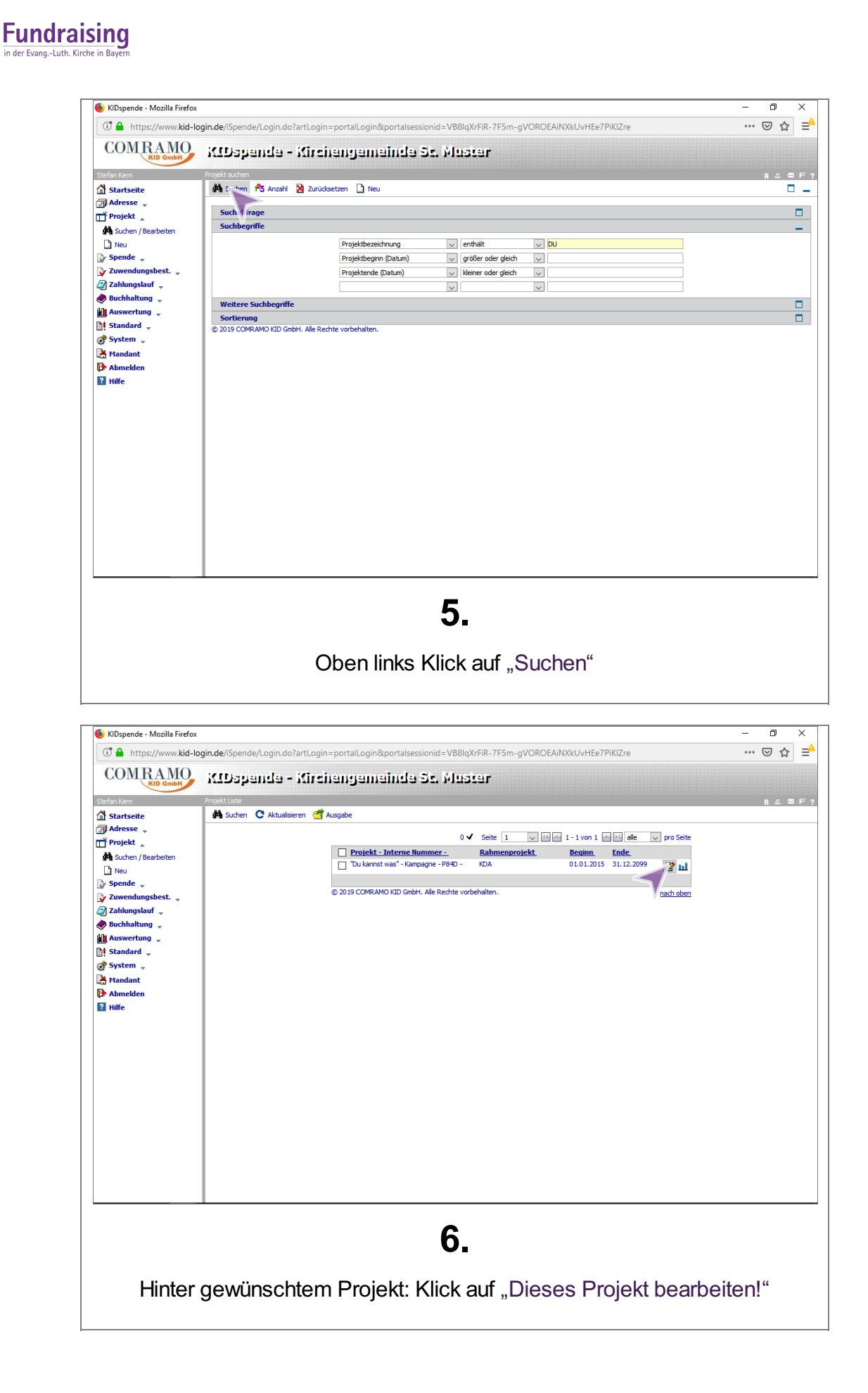

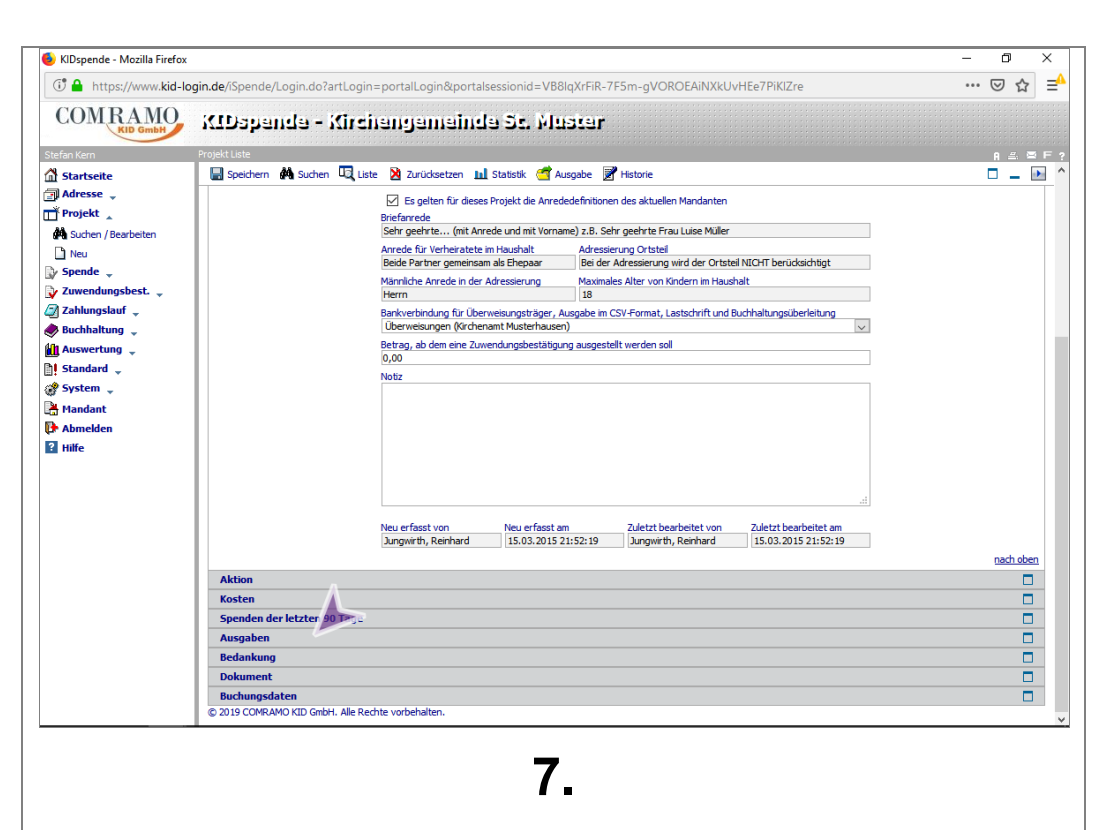

Unten Klick auf Karteireiter "Ausgaben" zum Öffnen

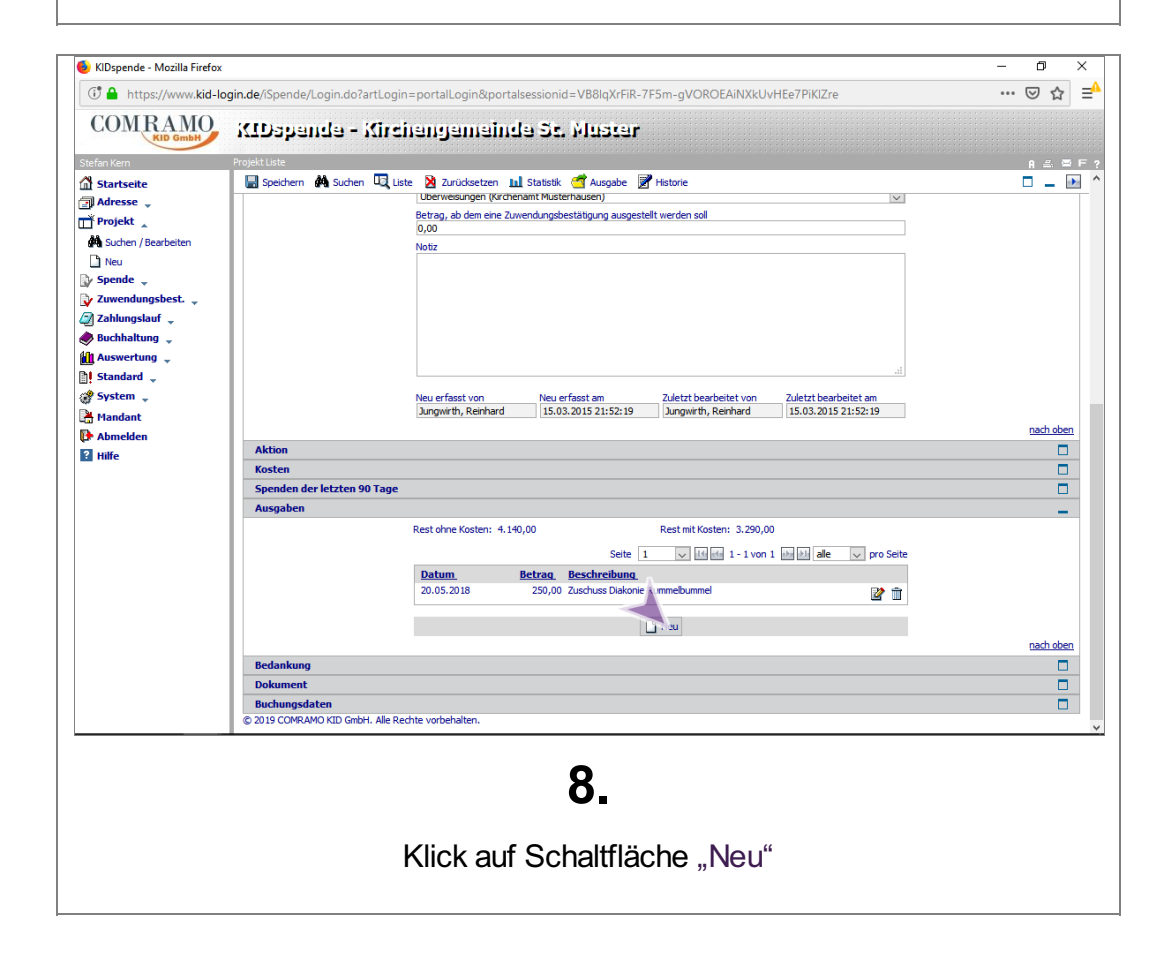

**Fundraising** der Evang.-Luth. Kirche

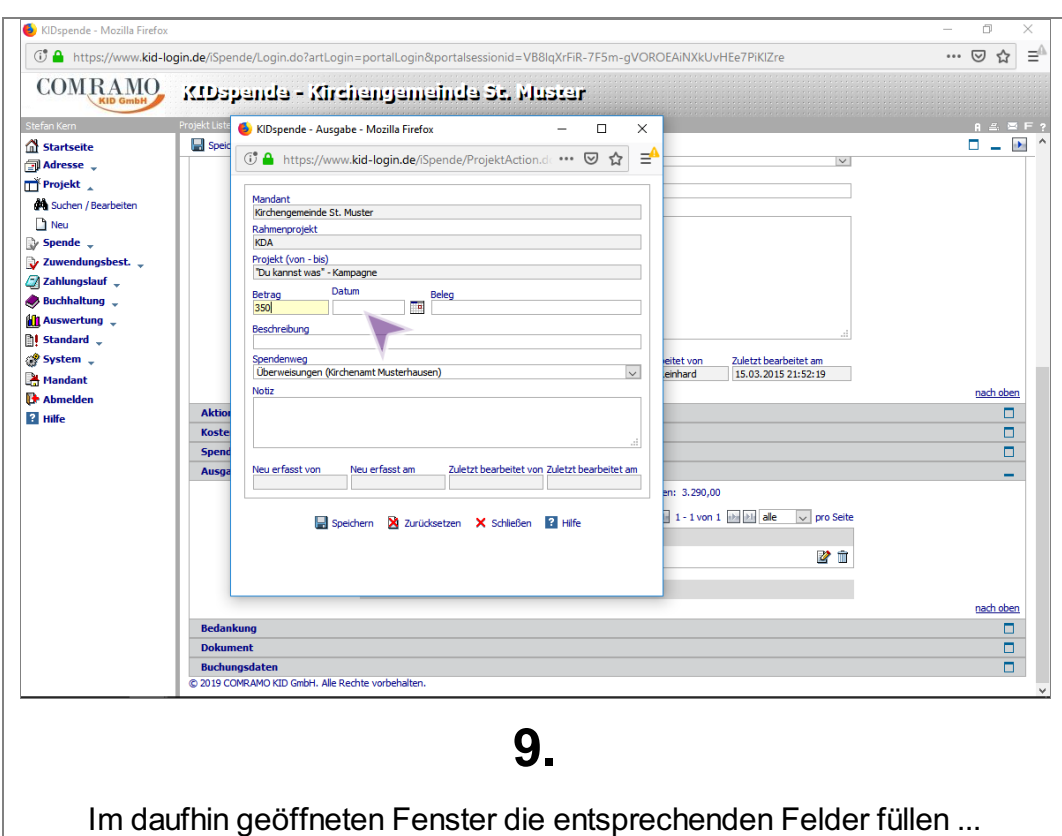

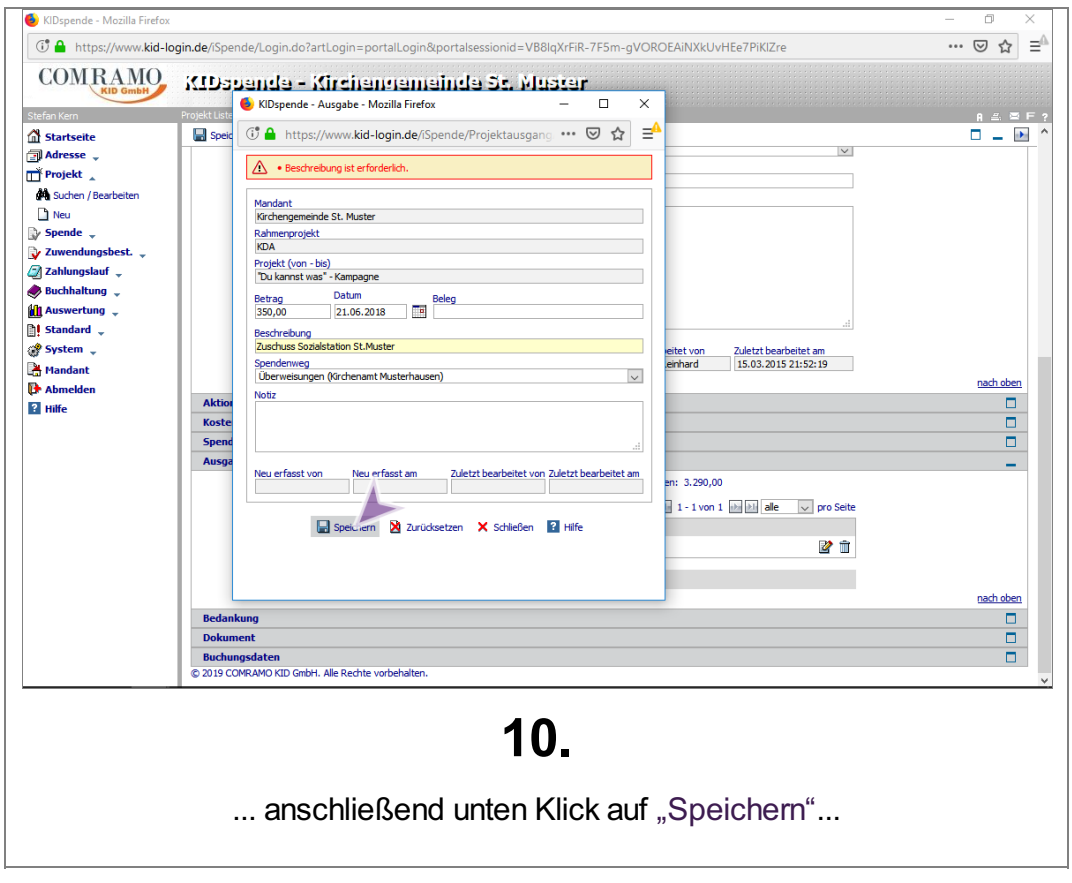

 $\mathbb{R}^3$ 

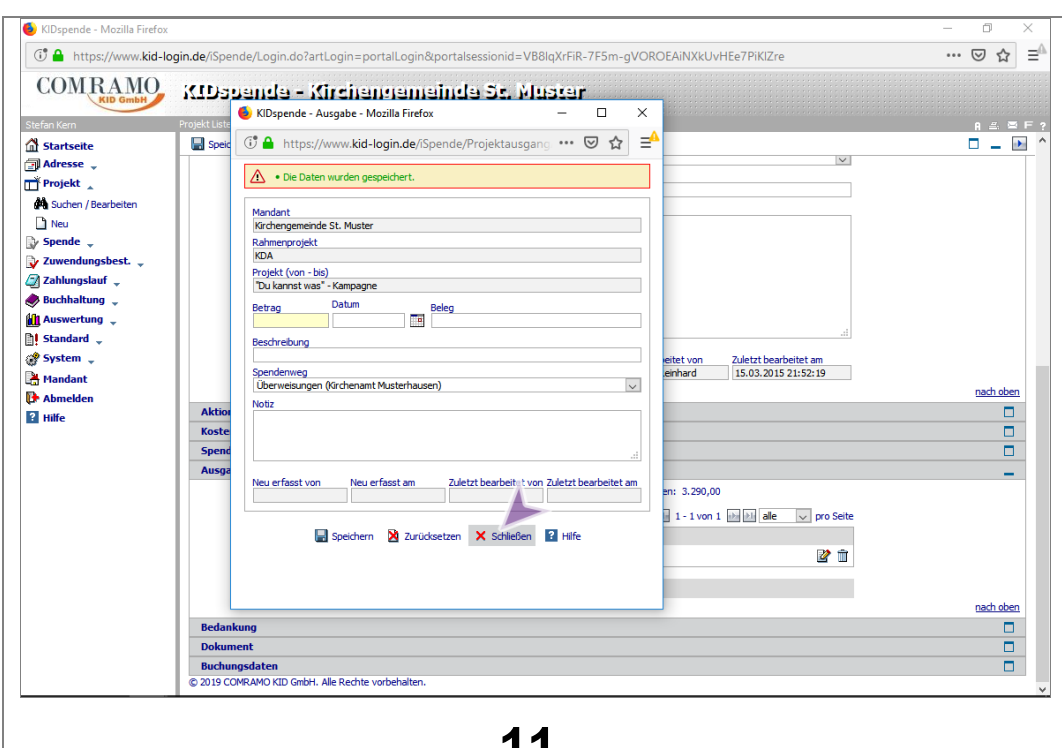

#### 11.

... dann das Fenster "Schließen"

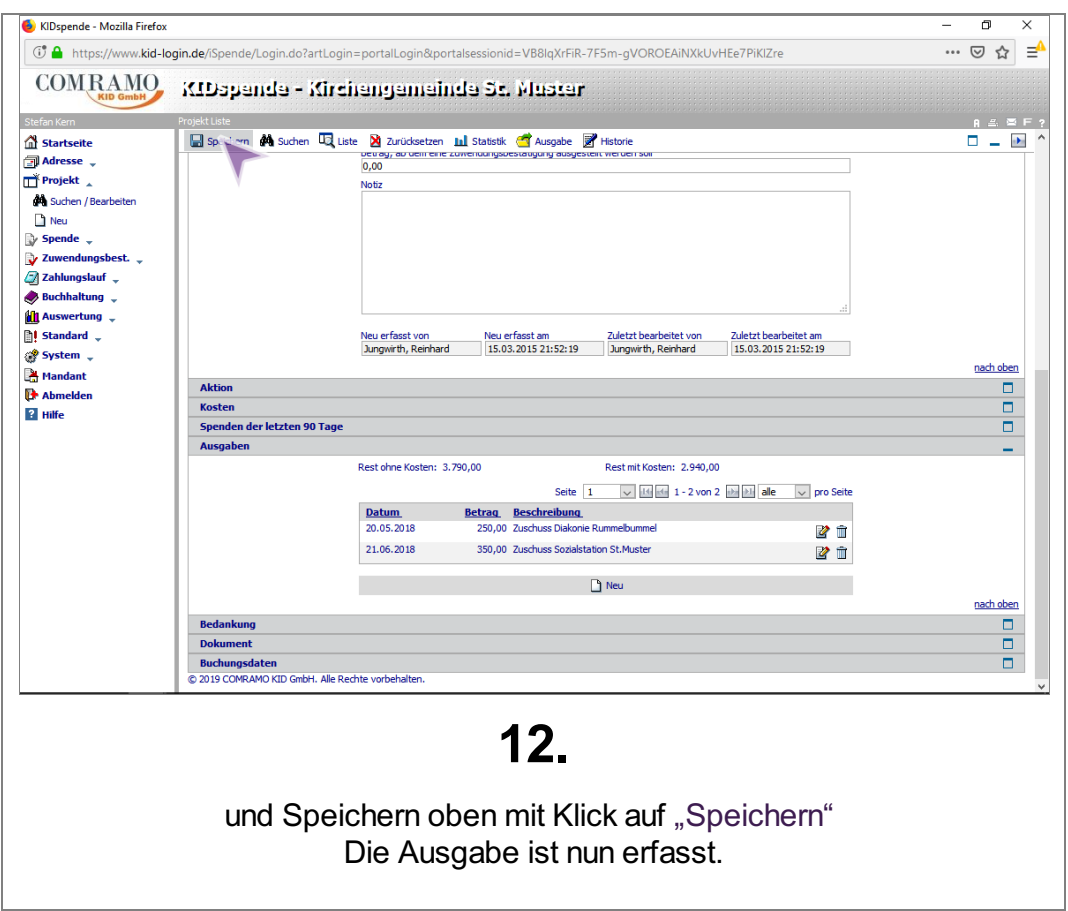

F.

<span id="page-8-0"></span>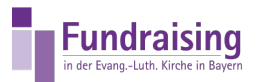

# Ausgabe Übersicht von Projekt Ein-und Ausgaben

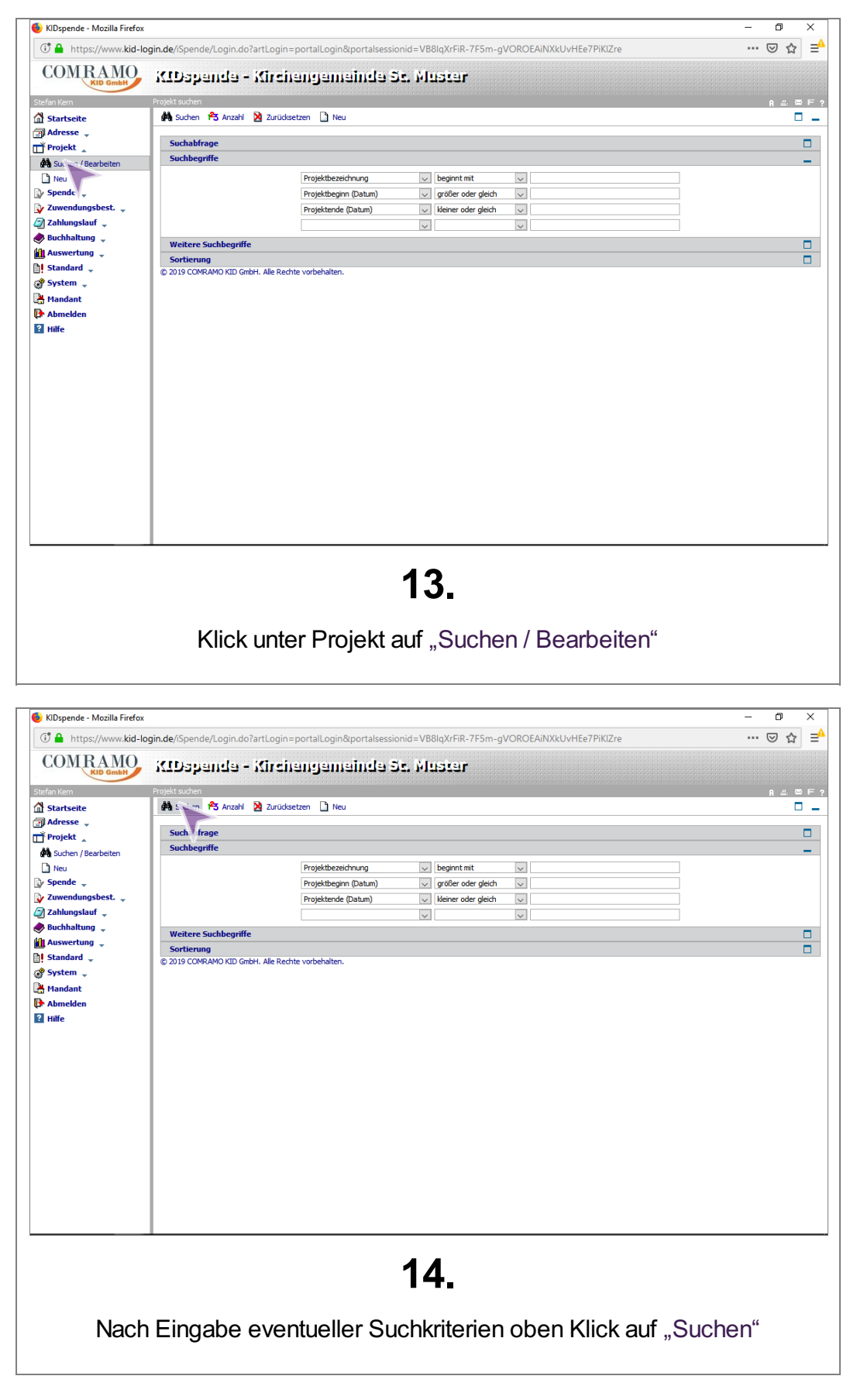

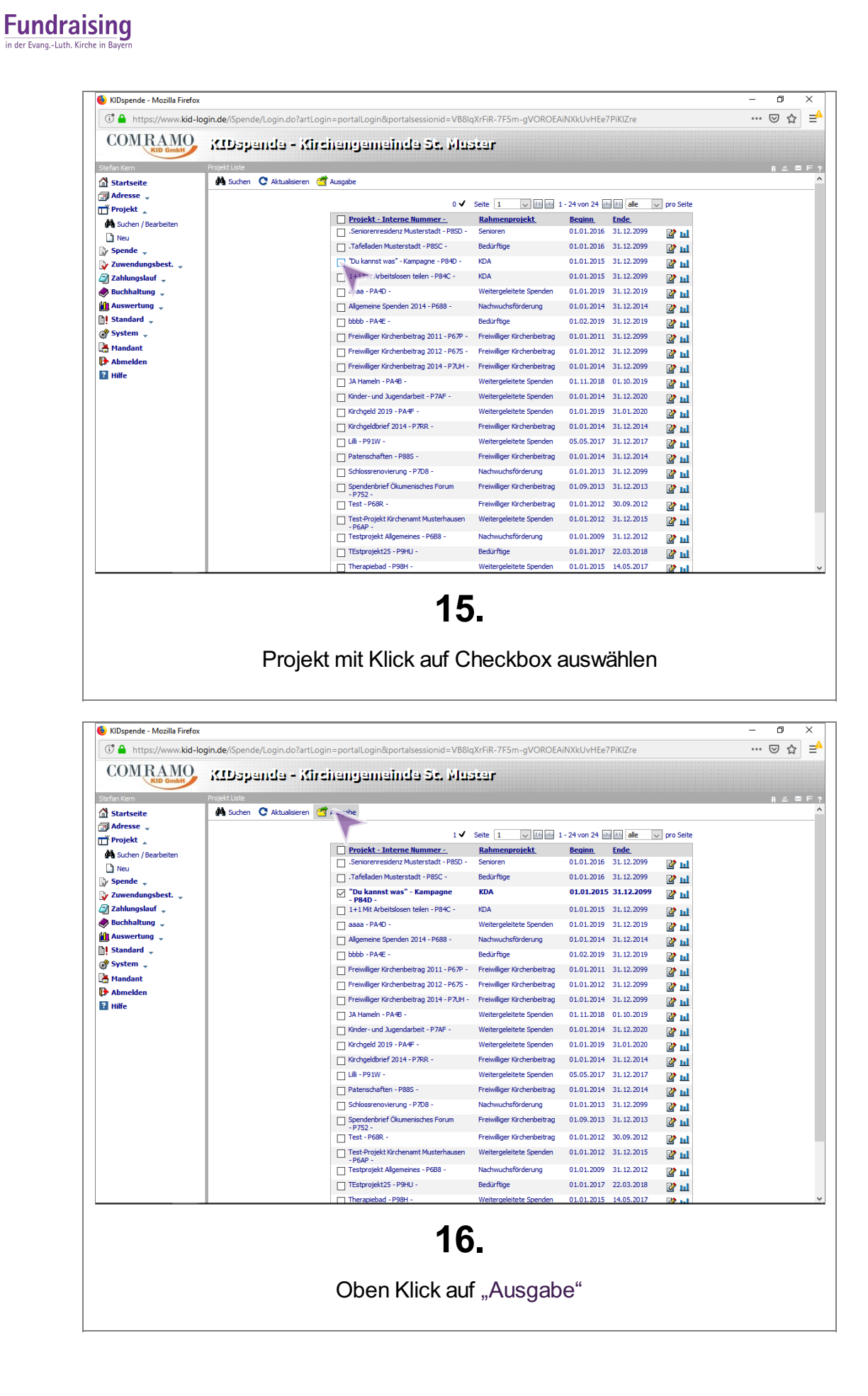

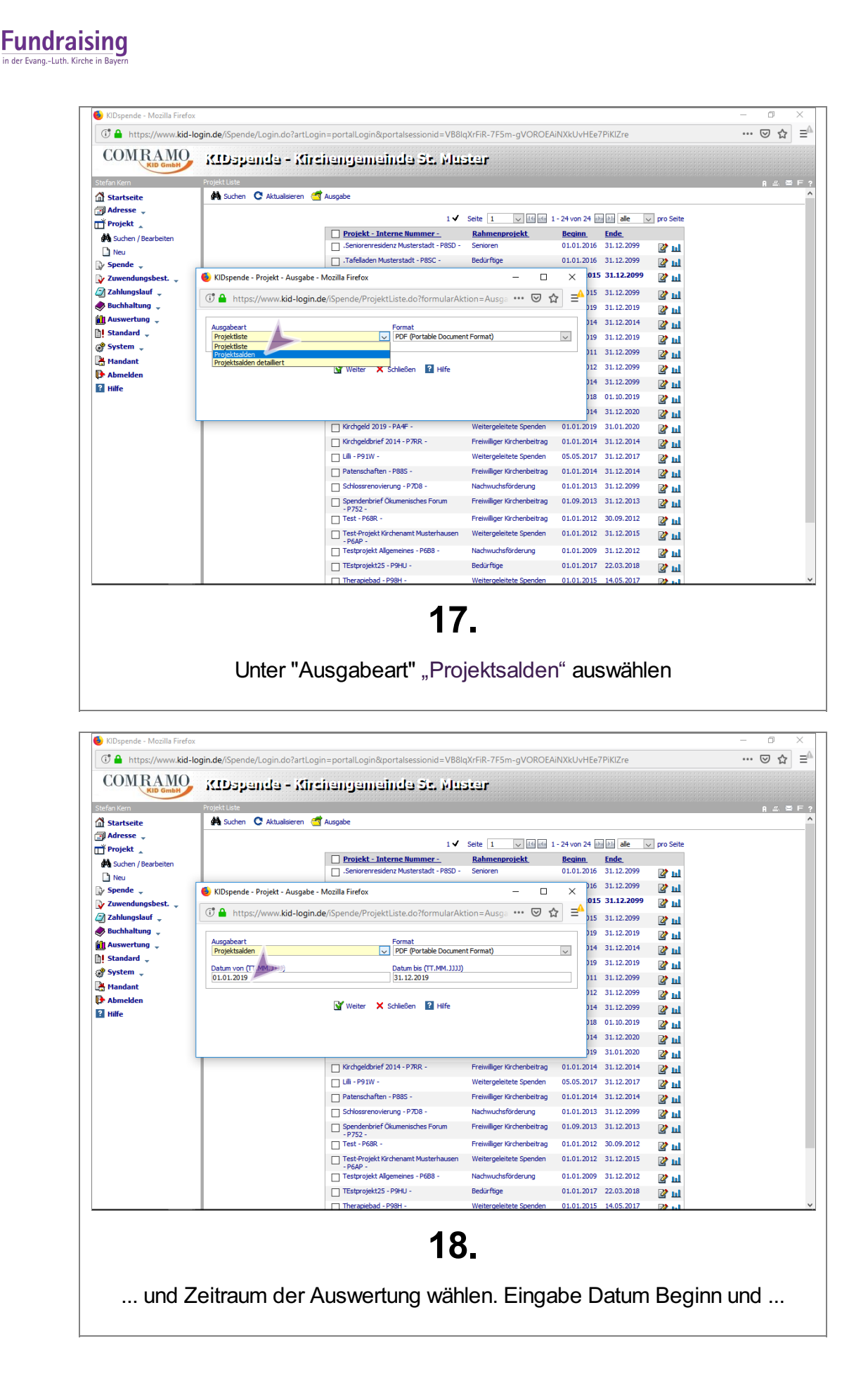

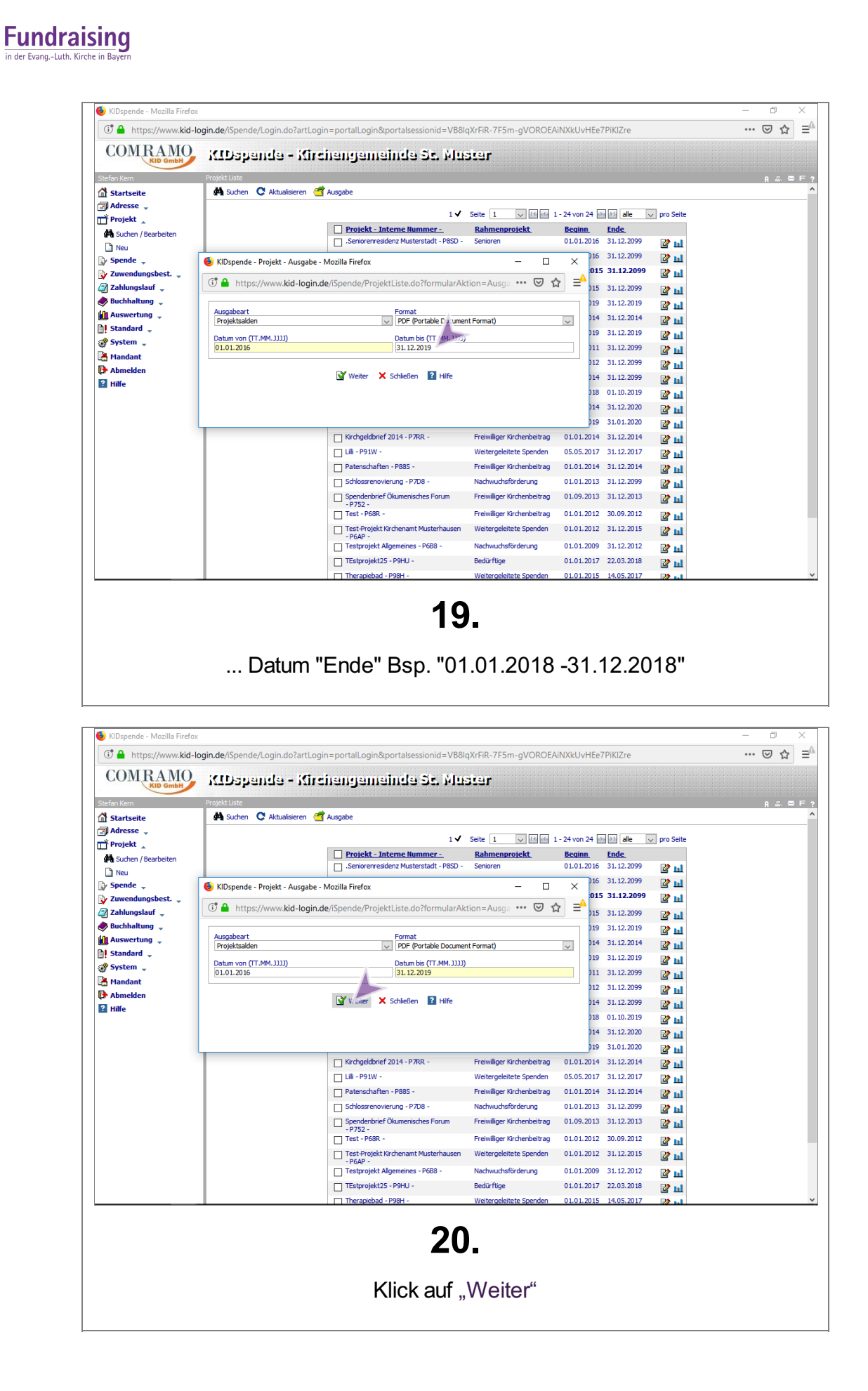

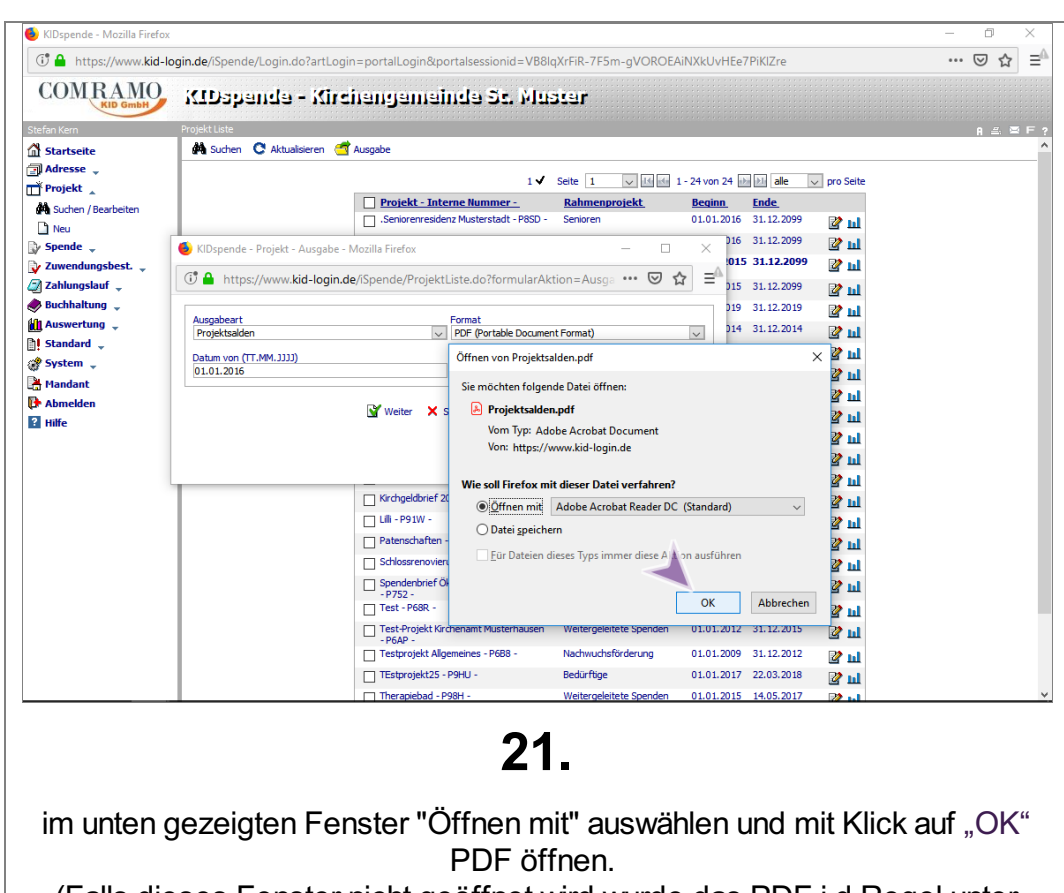

(Falls dieses Fenster nicht geöffnet wird wurde das PDF i.d.Regel unter "Downloads" gespeichert.)

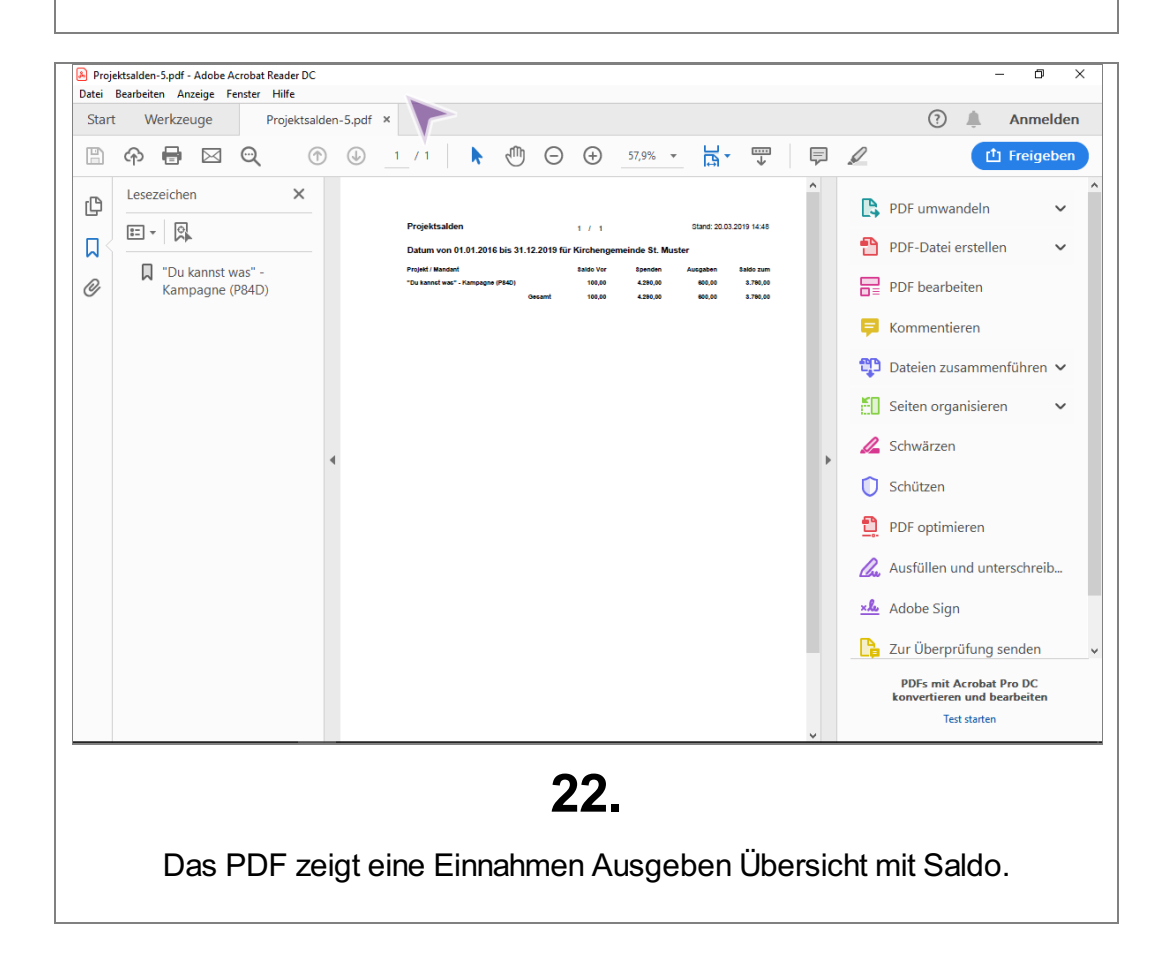

<span id="page-13-0"></span>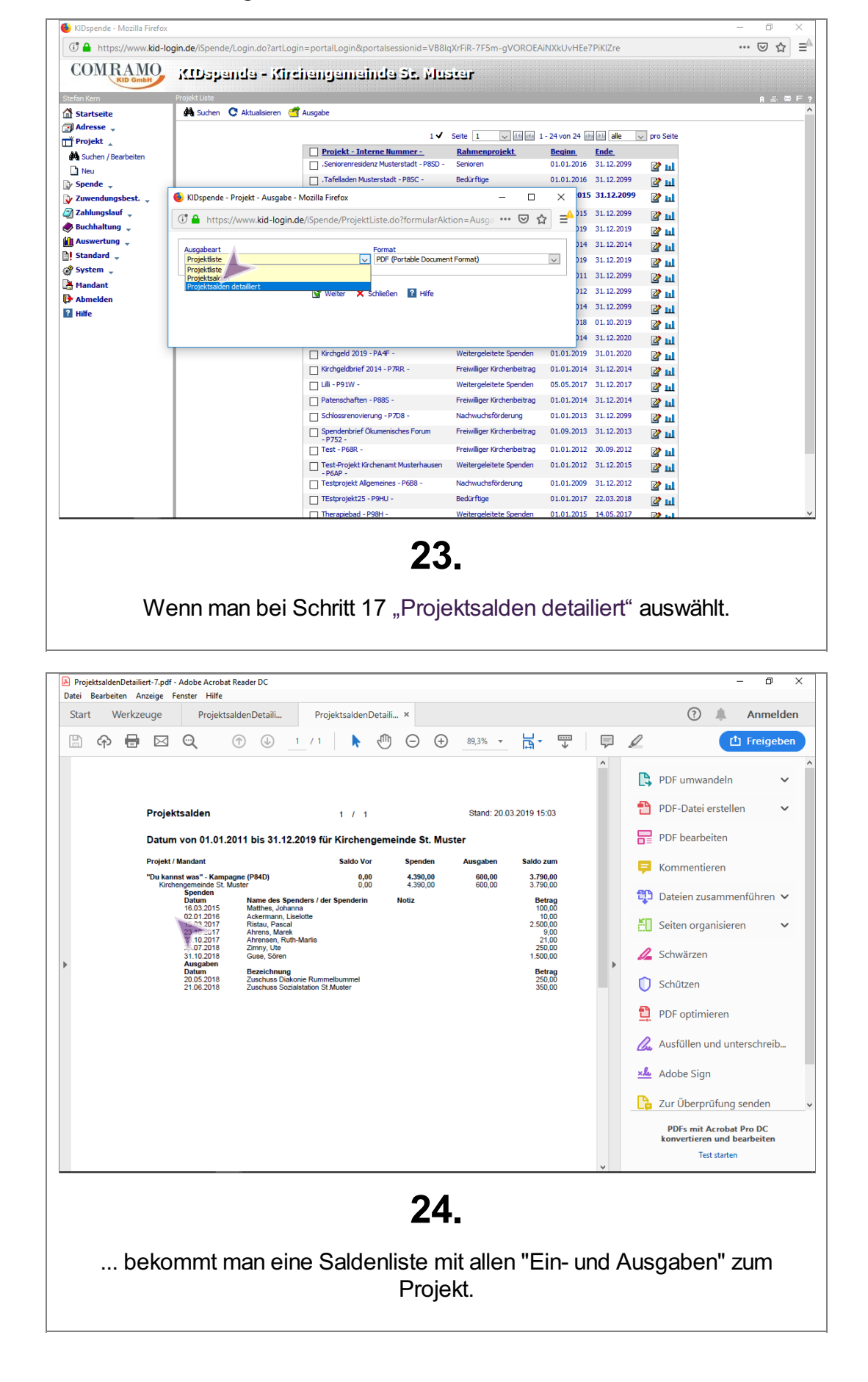

# Projektsaldenliste Detailiert

<span id="page-14-0"></span>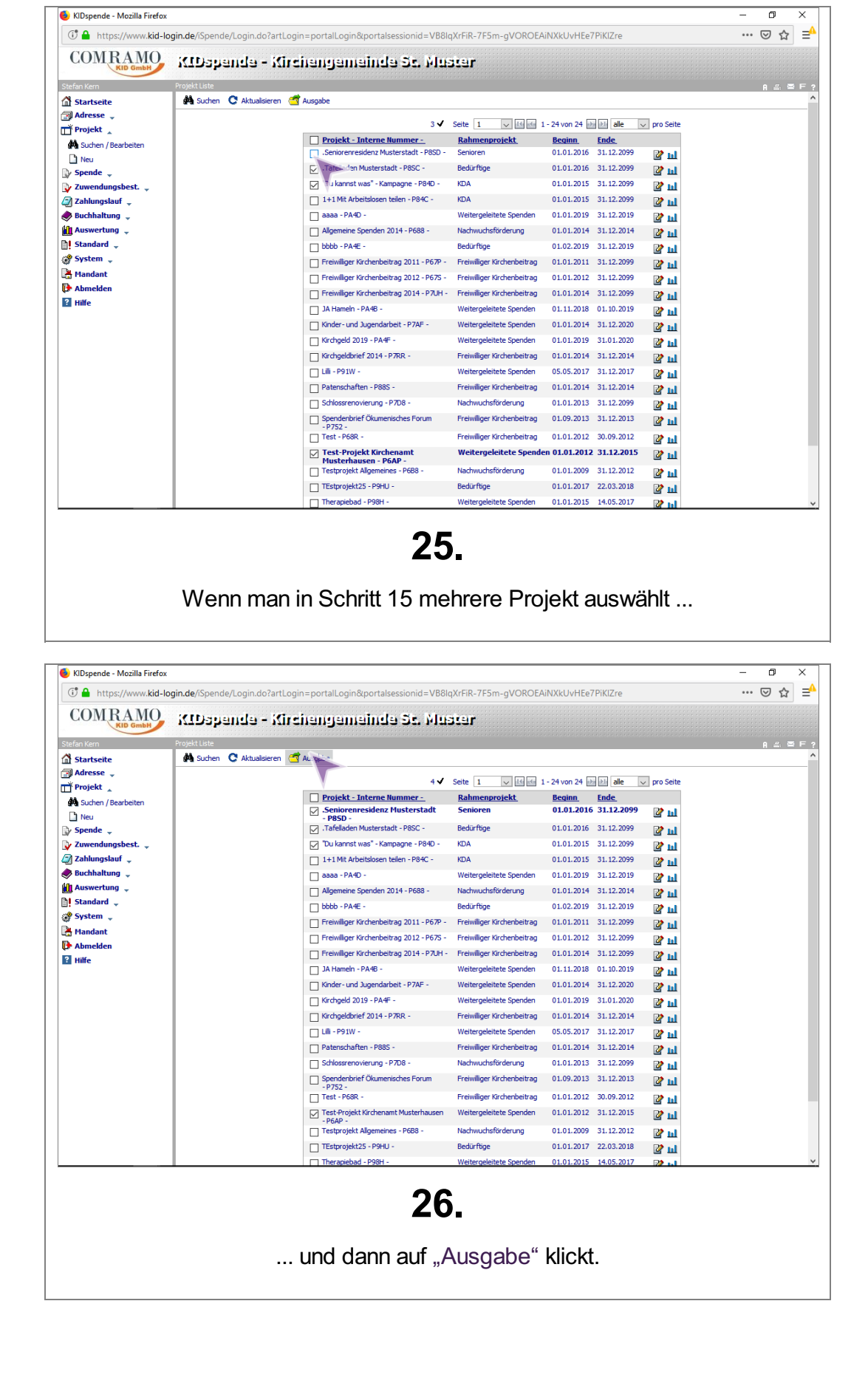

### Projektsalden mehrere Projekte

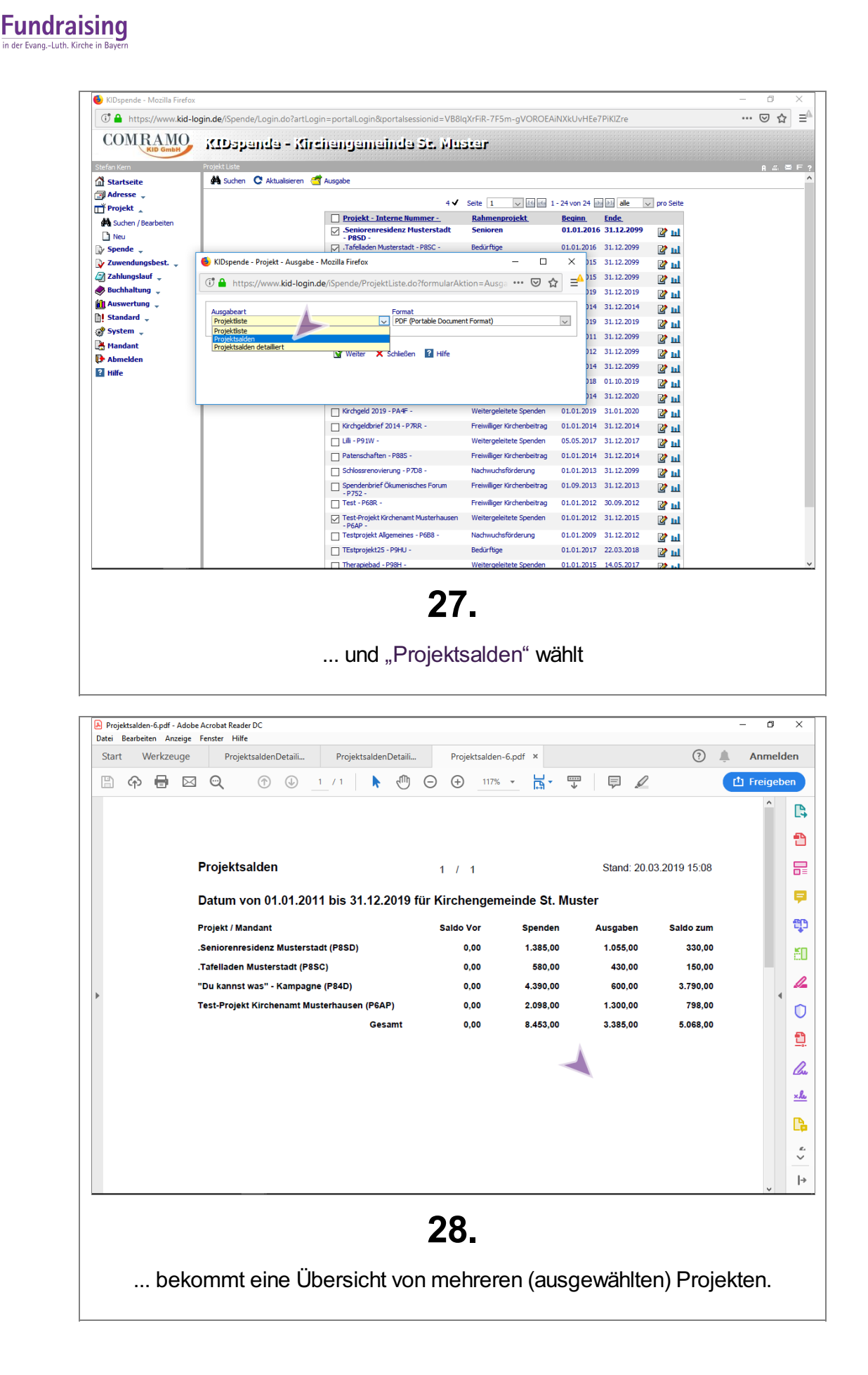